# **Development of Computer Aided Interaction Diagram for Bi-axially Loaded Column**

# **Md. Alvee Islam Navid<sup>1</sup> , Syed Jamal Uddin Ahmed<sup>2</sup> , Md. Mahbubul Islam3\***

<sup>1</sup>Department of Civil Engineering, University of Asia Pacific (UAP), Dhaka-1207, **BANGLADESH** <sup>2</sup>Assistant Professor, Department of Civil Engineering, University of Asia Pacific, Dhaka-1207, **BANGLADESH** <sup>3</sup>Chief Scientific Officer, Agronomy Division, Bangladesh Jute Research Institute, Dhaka-1207, **BANGLADESH**

\*Corresponding Contact: Email[: mahbub\\_agronomy@yahoo.com](mailto:mahbub_agronomy@yahoo.com) Cell Phone: +88 01685 821219

# **ABSTRACT**

A research work was undertaken at The Department of Civil Engineering of University of Asia Pacific (UAP), Dhaka, Bangladesh during April to November 2015. Biaxial bending means the column is carrying bending by one or both axis with axial load and with calculations it is possible to put those unique values into a pattern to make an interaction diagram with balanced failure zone, tension failure zone and finally compression failure zone of a short or slender column. By using programming it is possible to make the calculations in seconds. The method is to make functions and calling them to solve certain specific values to generate the diagram pattern. The outcome was diagram data generating application having the ability to combine programming and "Civil Logic". This is made for students and Civil Engineers who want to make interaction diagrams for designing a short, square and even slender column with ease.

# Key words

Computer, Interaction Diagram, Bi-axially, Loaded Column

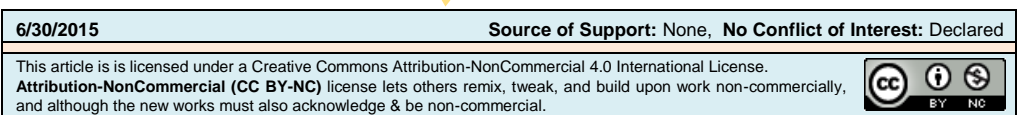

# **INTRODUCTION**

Interaction diagrams helps in designing a short columns and square columns for biaxial bending as well as for axial load. Biaxial bending mean the cross-section is under bending from one or both x-axis and y-axis simultaneously. Axial loading is loading along the normal line of an axis. Interaction diagram is used to find tension failure range, compression failure range and finally balanced failure region. Tensions failures occur while the eccentricities are large, Compressions failures occur for the small eccentricities. Balanced failure mode happens to produce failure for the concrete reaching its limit strain.

Many countries such as India, Pakistan, Malaysia and Netherlands have done extensive research and development of interaction diagram making software but they used none windows based application to do so. Interaction diagrams is introduced by "Universal Modeling Language" (UML), where it stands as simply as a sequence of work done by a series of different objects. But in Civil Engineering; for any eccentricity, there is a unique pair of Load, Pn and Moment, Mnand plotting them to their corresponding different eccentricities it will result in an interaction diagram.

The purpose of interaction diagram is vast but some are more important, practical design of a column, constructing strength interaction diagram, finding failure load and failure moment, finding the tension and compression failure region of the columns.

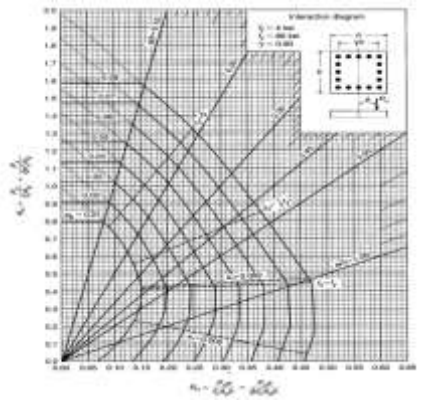

Figure 1: Interaction diagram (Nilson et al., 2004)

Different types of results showed for comparing the Load-Moment interaction diagrams for steel columns submitted to buckling according to various standards and codes. The purpose of the research was to check by means of buckling tests for steel columns submitted to eccentric loading, and also to compare the results under Eurocode 3 and other national standards. By using Numerical simulations of different profiles with Finelg software the tests were done for 13 steel columns (6).

A technique for seismic strengthening of concrete columns is presented by using straps constructed from high=strength fiber woven to form a flexible fabric like material. This gave increased ductility and shown increased in strength to the tested columns. Two types of straps with different fiber composites were used one was E-glass straps and the other one was Carbon fiber straps. Tests were done for circular and rectangular columns with three conditions unconfined or original states, with E-glass straps and finally Carbon straps.

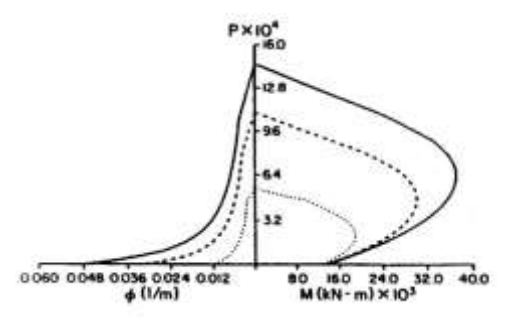

Figure 1a: Rectangular column interaction diagram (Saadatmanesh, 2015)

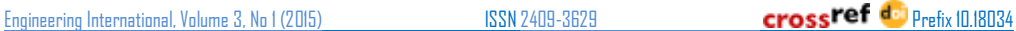

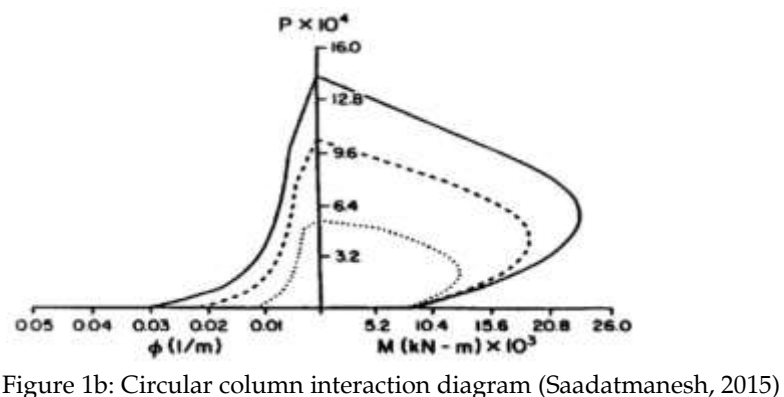

Method of using fiber model that employs computer graphics as a computational tool for the integration of normal stresses over the sections area. Many things such as geometrical definition of the failure surface in written at broad perspective. Both uniaxial bending for zero ("0") degree and right angle ("90") was done here.

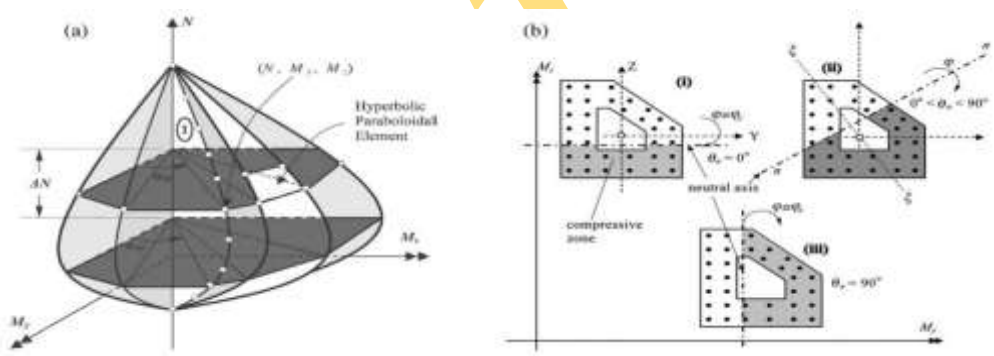

Figure 1c: Modeling of a surface (Sfakianakis, 2015)

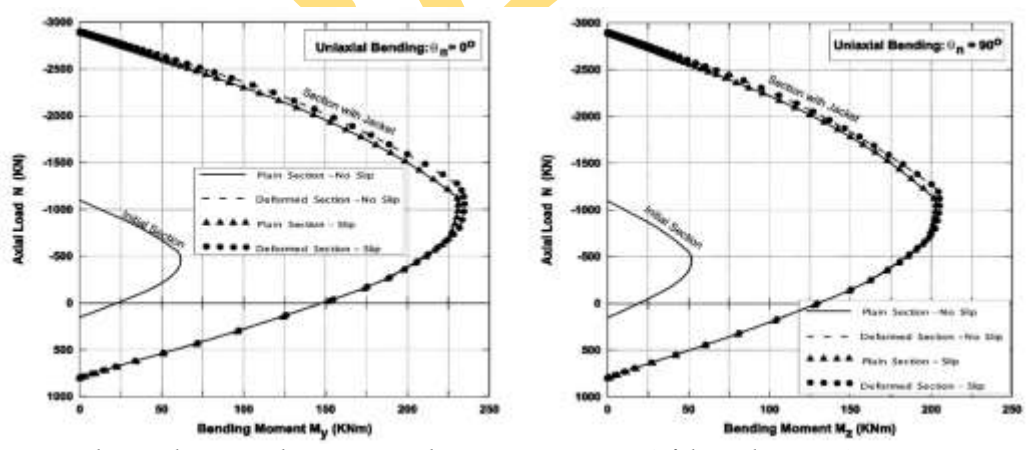

Figure 1d: Simulation and interaction diagram generation (Sfakianakis, 2015)

By using fiber model algorithm which allows for the efficient analysis of arbitrary composite sections under biaxial bending and axial load. The geometry of the cross section is defined by multi-nested curvilinear polygons.

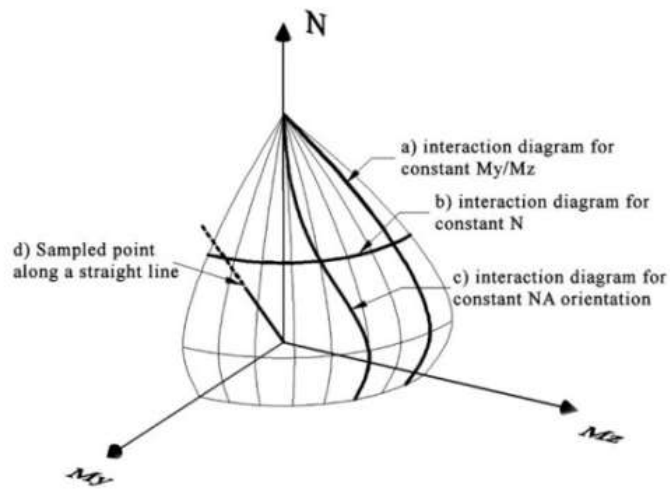

Figure 1e: Surface modeling (Charlampakis and Koumousis, 2015)

MATHCAD provide efficient learning environment for reinforced concrete design. This software contains powerful presentation capabilities, which includes use of charts, graphic objects, and animation effects. With MATCHCAD trend analyses, trial-and-error analyses, and optimization are possible. MATHCAD contains greater degree reliability and presentation quality. It saved time by freeing the time from tedious computation and transcription (7). Different cross-sections of different columns were used to make interaction diagrams. From two dimensions calculation to three dimensional surface modeling is spoken at abroad. Using RC-BIAX software is used to make the diagrams (15).

Interaction diagram plays an important role for the designing parts of civil engineering. The traditional method of explaining and doing consumes time. The modern way of programming gives the operator to make, to understand every part of a problem and solving that problem with ease of technology at hand. The significance of this study shows with common and primitive way and also by using less than half the understanding of a programming language to make a computer based application for everyone to use and also to excel in various parts of civil engineering. Therefore the research work was done with the things in mind and also using programming the theme to make a computer application which implements "Civil Logic"( an application with the ability of taking user inputs, having the ability to generate data from user input for column height and width, having the functions for Civil Engineering and also for designing aid for columns and generating the values of loads, moments and eccentricities for generating an interaction diagram) to solve problem as accurately possible.

# **METHODOLOGY**

The research work was undertaken at The Department of Civil Engineering of University of Asia Pacific (UAP), Dhaka, Bangladesh during April to November 2015. To start with the breakdown of example 8.1 from Design of Concrete Structures (14th edition) page number-262, Chapter-8. From there the formulas were set to their order and also the Pseudo Code. After the written parts, the setup for the entire program was thoroughly explained on how to done things and also to use the appropriate functions at the best possible way.

#### Engineering International, Volume 3, No I (2015) ISSN 2409-3629 Prefix 10.18034

```
EXAMPLE 8.1
```
Column strength interaction diagram. A  $12 \times 20$  in. column is reinforced with four No. 9 (No. 29) bars of area 1.0 in<sup>2</sup> each, one in each corner as shown in Fig. 8.11a. The concrete cylinder strength is  $f'_c = 4000$  psi and the steel yield strength is 60 ksi. Determine (a) the load  $P_b$ , moment  $M_b$ , and corresponding eccentricity  $e_b$  for balanced failure; (b) the load and moment for a representative point in the tension failure region of the interaction curve;  $(c)$  the load and moment for a representative point in the compression failure region;  $(d)$  the axial load strength for zero eccentricity. Then (e) sketch the strength interaction diagram for this column. Finally,  $(f)$  design the transverse reinforcement, based on ACI Code provisions.

**804.471928.**  
\n(a) The neutral axis for the basic  
\n(a) The neutral axis for the basic  
\n
$$
v_x = 60.203
$$
 and  $v_y = 60.203$   
\n $v_z = 17.5 \times \frac{0.003}{0.003} = 10.3$  in.  
\n $v_x = 17.5 \times \frac{0.003}{0.03} = 10.3$  in.  
\n $v_y = 60.03 \times 29.000 \frac{10.3}{10.3} = 56.9$  in. For the balanced feature in  
\nby definition,  $f_y = f_y$ . The comprehensive total stress is from the total speed of the  
\ncompleting that the compression is odd,  $v_x = 1.5 \times 60.15$  and  $v_y = 1.5 \times 60.15$  is  
\ncomfining that the compression is odd,  $v_x = 1.5 \times 60.15 \times 60.15 \times 60.15$  is  
\n $v_y = 8.5 \times 4 \times 6.76 \times 12 = 357$  kign  
\nand the balanced load  $P_p$  is then found from Eq. (8.7) to be.  
\n $v_y = 8.7 \times 1.2 \times 60.25 \times 10^{-3}$  = 2.0 × 60 = 7.57 kips.  
\n $M_x = 357/(10 - 4.38) + 2.0 \times 60.(10 - 2.5) + 2.0 \times 60.(17.5 - 10)$   
\nThe corresponding eccentricity of load is  $c_y = 10.56$  in.  
\n(b) Any choice of  $c$  would be  $c_y = 10.5$  in. All figures,  $v_x = 1.5 \times 60.15 = 4.5$  is  
\n $M_x = 357/(10 - 4.38) + 2.0 \times 60.(10 - 2.5) + 2.0 \times 60.(17.5 - 10)$   
\nThe corresponding eccentricity of load is  $c_y = 10.5$  in.  
\n(b) Any choice of  $c$  would be  $c_y = 10.5$  in.  
\n(c) Any choice of  $c$  would be  $c_y = 10.5 \times 60.15 \times 60.15 \times$ 

e axial strength of the column if concentrically loaded corresponds to  $c = \infty$  and  $e = 0$ . this case.

 $P_a = 0.85 \times 4 \times 12 \times 20 + 4.0 \times 60 = 1056$  kips

te that, for this as well as the preceding calculations, subtraction of the concrete placed by the steel has been neglected. For comparison, if the deduction were made in last calculation.

 $P_a = 0.85 \times 4(12 \times 20 - 4) + (4.0 \times 60) = 1042$  kips

e error in neglecting this deduction is only 1 percent in this case; the difference genercan be neglected, except perhaps for columns with reinforcement ratios close to the ximum of 8 percent. In the case of design aids, however, such as those presented in fs. 8.2 and 8.7 and discussed in Section 8.10, the deduction is usually included for all aforcement ratios.

on the calculations just completed, plus similar repetitive calculations that will not be en here, the strength interaction curve of Fig. 8.11d is constructed. Note the characterc shape, described earlier, the location of the balanced failure point as well as the "small rentricity" and "large eccentricity" points just found, and the axial load capacity. the process of developing a strength interaction curve, it is possible to select the values steel strain e,, as done in step a, for use in steps b and c. Selecting e, uniquely establishes neutral axis depth c, as shown by Eqs. (8.9) and (8.15), and is useful in determining and  $P_n$  for values of steel strain that correspond to changes in the strength reduction tor  $\phi$ , as will be discussed in Section 8.9.

design of the column ties will be carried out following the ACI Code restrictions. For minimum permitted tie diameter of  $\frac{3}{8}$  in., used with No. 9 (No. 29) longitudinal bars ing a diameter of 1.128 in a column the least dimension of which is 12 in., the tie cing is not to exceed

$$
48 \times \frac{3}{8} = 18 \text{ in.}
$$
  
16 × 1.128 = 18.05 in.  
*b* = 12 in.

last restriction controls in this case, and No. 3 (No. 10) ties will be used at 12 in. spacing, ailed as shown in Fig. 8.11a. Note that the permitted spacing as controlled by the first and second criteria, 18 in., must be reduced because of the 12 in. column dimension.

#### Figure 2: Example 8.1 (Nilson et al., 2004)

It was to broken down the entire math into small pieces so that it becomes easier to read and also to set the functions for making the calculations.

$$
\epsilon_{s} = \epsilon_{u} \frac{d-c}{c}
$$
\n
$$
f_{s} = \epsilon_{u} E_{s} \frac{d-c}{c} \le f_{y}
$$
\n
$$
\epsilon'_{s} = \epsilon_{u} \frac{c-d'}{c}
$$
\n
$$
f'_{s} = \epsilon_{u} \frac{c-d'}{c}
$$
\n
$$
f'_{s} = \epsilon_{u} E_{s} \frac{c-d'}{c} \le f_{y}
$$
\n
$$
a = a_{b} = \beta_{1} c_{b}
$$

 $P_n = 0.85f'_cab + A'_c f'_i - A_s f_s$ 

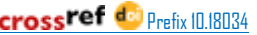

Navid etal: Development of Computer Aided Interaction Diagram for Bi-axially Loaded Column (15-34)

$$
M_n = P_n e = 0.85 f_c' ab \bigg( \frac{h}{2} - \frac{a}{2} \bigg) + A'_s f'_s \bigg( \frac{h}{2} - d' \bigg) + A_s f_s \bigg( d - \frac{h}{2} \bigg)
$$

Figure 3: Breakdown Method (Nilson et al., 2004)

Table 1: Functions declarations

| Formulas                                                             | <b>Functions</b>                                            |  |
|----------------------------------------------------------------------|-------------------------------------------------------------|--|
| $c_b = d \times \frac{\varepsilon_u}{\varepsilon_u + \varepsilon_v}$ | PrivateFunction balanceFailureC(ByVal x AsDouble, ByVal y   |  |
|                                                                      | AsDouble, ByVal a AsDouble) AsDouble                        |  |
|                                                                      | $Dim$ answer AsDouble = Nothing                             |  |
|                                                                      | answer = $(x * y) / (y + a)$                                |  |
|                                                                      | Return answer                                               |  |
|                                                                      | <b>EndFunction</b>                                          |  |
| $a = \beta_1 * c_b$                                                  | PrivateFunction sTressBlockDepth(ByVal x AsDouble, ByVal y  |  |
|                                                                      | <b>AsDouble)</b> AsDouble                                   |  |
|                                                                      | Dim answer AsDouble = Nothing                               |  |
|                                                                      | answer = $x * y$                                            |  |
|                                                                      | Return answer                                               |  |
|                                                                      | <b>EndFunction</b>                                          |  |
| $f_s = \varepsilon_u * E * \frac{d - c_b}{c_b}$                      | PrivateFunction f_sub_s(ByVal x AsDouble, ByVal y AsDouble, |  |
|                                                                      | ByVal z AsDouble, ByVal a AsDouble) AsDouble                |  |
|                                                                      | Dim answer AsDouble = $0$                                   |  |
|                                                                      | answer = $(x * y * (z - a)) / a$                            |  |
|                                                                      | Return answer                                               |  |
|                                                                      | <b>EndFunction</b>                                          |  |
| $f'_{s} = \varepsilon_{u} * E * \frac{c_{b} - d'}{c_{b}}$            | PrivateFunction fPrimeS(ByVal x AsDouble, ByVal y AsDouble, |  |
|                                                                      | ByVal a AsDouble, ByVal b AsDouble) AsDouble                |  |
|                                                                      | Dim answer AsDouble = Nothing                               |  |
|                                                                      | answer = $((x * y) / a) * (a - b)$                          |  |
|                                                                      | Return answer                                               |  |
|                                                                      | <b>EndFunction</b>                                          |  |
| $e = \frac{M_n}{P_n}$                                                | PrivateFunction eccentricityE(ByVal x AsDouble, ByVal y     |  |
|                                                                      | <b>AsDouble</b> ) AsDouble                                  |  |
|                                                                      | $Dim$ answer AsDouble = Nothing                             |  |
|                                                                      | answer = $x / y$                                            |  |
|                                                                      | <b>Return</b> answer                                        |  |
|                                                                      | <b>EndFunction</b>                                          |  |
| $C = .85 * f'_{c} * a * b$                                           | PrivateFunction conCRETEComPResultant(ByVal x AsDouble,     |  |
|                                                                      | ByVal a AsDouble) AsDouble<br>ByVal y AsDouble,             |  |
|                                                                      | Dim answer AsDouble = Nothing                               |  |
|                                                                      | answer = $0.85 * x * y * a$                                 |  |
|                                                                      | Return answer                                               |  |
|                                                                      | <b>EndFunction</b>                                          |  |
| $P_n = C + A'_s * f'_s - A_s * f_s$                                  | PrivateFunction balanceLoadPb(ByVal x AsDouble, ByVal y     |  |
|                                                                      | AsDouble, ByVal z AsDouble, ByVal a AsDouble, ByVal b       |  |
|                                                                      | AsDouble) AsDouble                                          |  |
|                                                                      | Dim answer AsDouble = Nothing                               |  |
|                                                                      | answer = $x + (y * z) - (a * b)$                            |  |
|                                                                      | Return answer                                               |  |
|                                                                      | <b>EndFunction</b>                                          |  |

Engineering International, Volume 3, No 1 (2015) ISSN 2409-3629 Prefix 10.18034

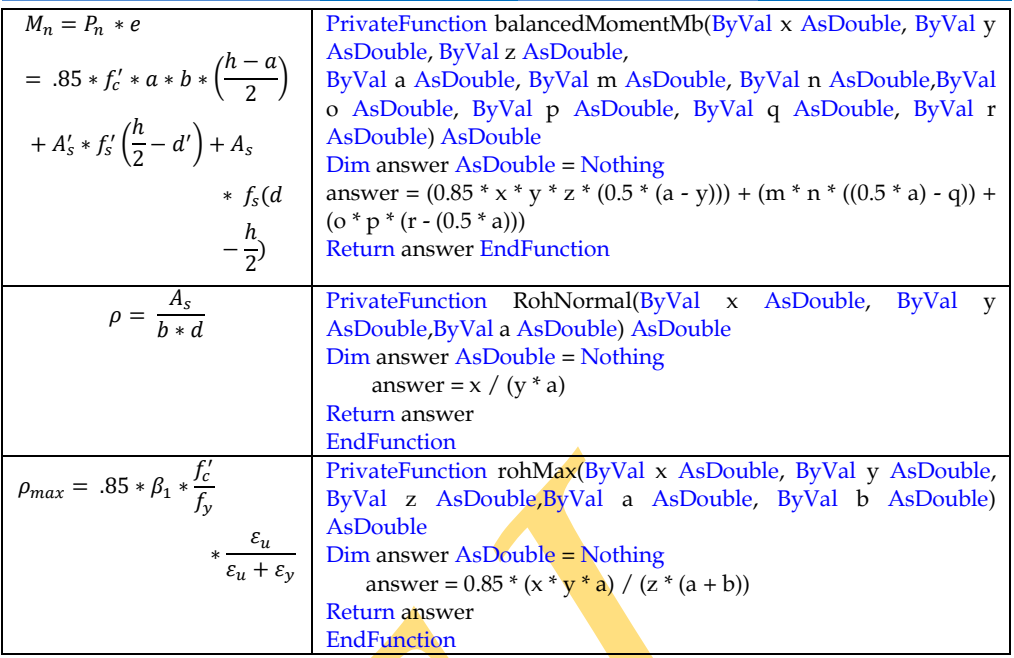

A Flow Chart was used to saw the path of the program. The functions parts that were used to make this program shown below

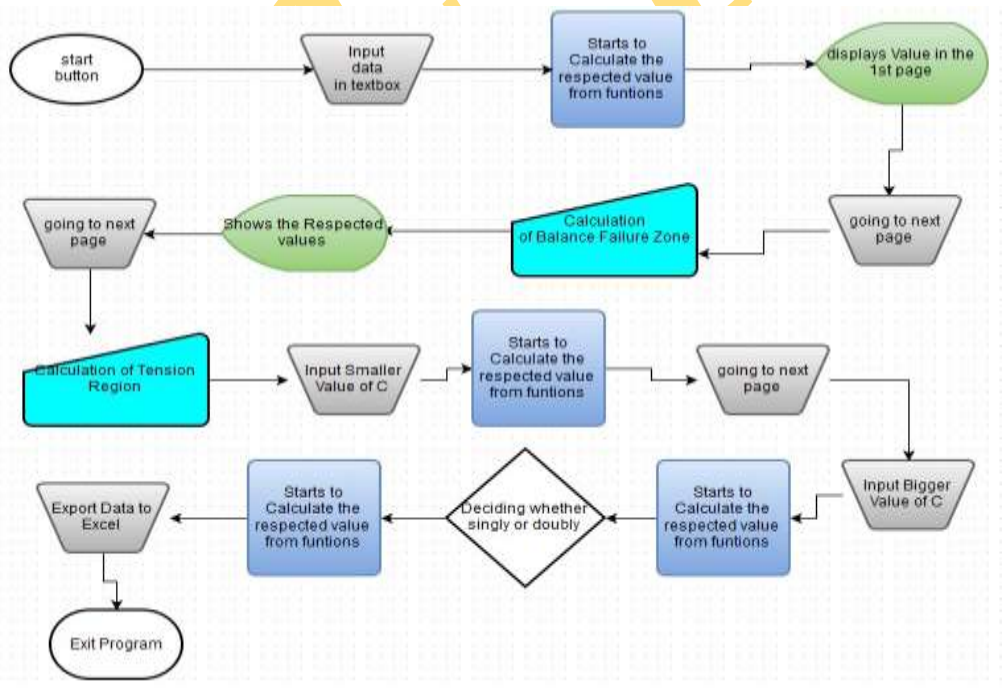

Figure 4: Flow Chart

For each of the variables taken to have a name. So, to give them a proper name, used Camel Case for better use and also to identify the variables easily.

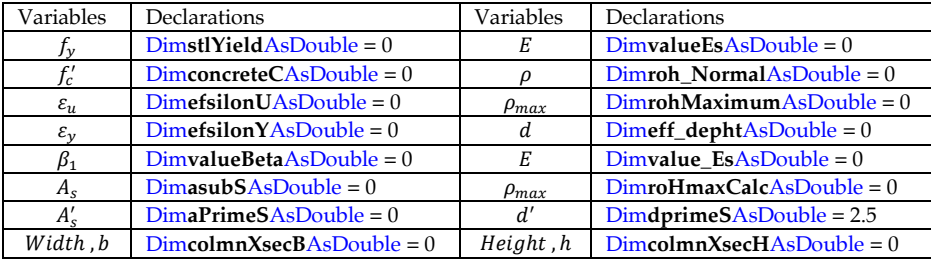

#### Table 2: Camel cased variables

The entire program was written in plain English. Not using any kind of technical terms to set up the entire programs outlook. This was mainly used for initial analysis and also for references for developing any software because this had the flexibility of changing at any time. This was also used for making logic patterns, design patterns. If anything was out of place this could be used for fixing and even correcting certain errors, bugs and design flaws. The Flow Chart shown above for guideline.

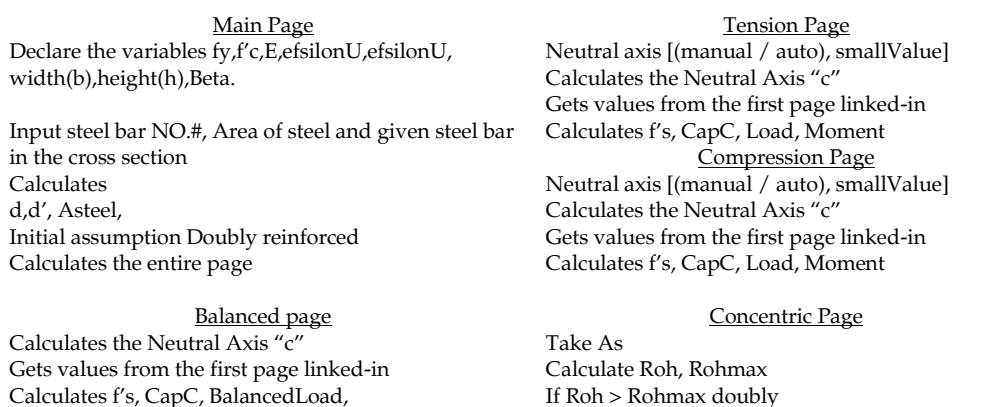

Figure 5: Pseudo Code Example Showing the basics on the left with a dummy program and the developed program on the right. The main source code will be given on the appendix.

Else Roh < Rohmax singly

Configure Clear button

**Interface:**

BalancedMoment

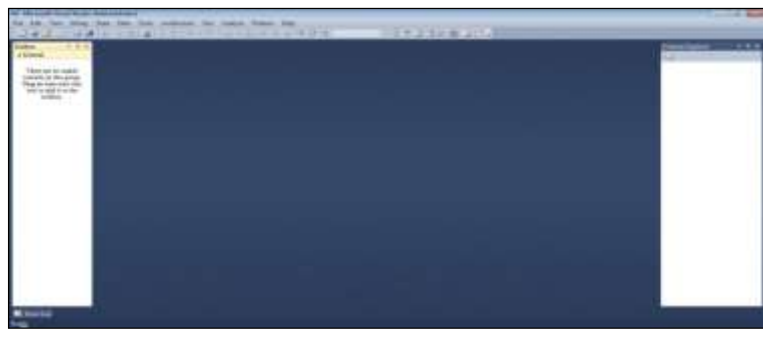

At the top there was a menu bar and was a Tab called File. The following sequence was:

File  $\rightarrow$  New Project→ (select) Windows Forms Application  $\rightarrow$  (input) Name (of project) (Press) Ok

Figure 6. Visual Studio Interface

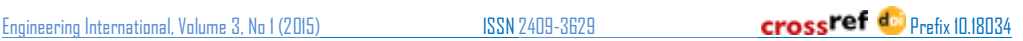

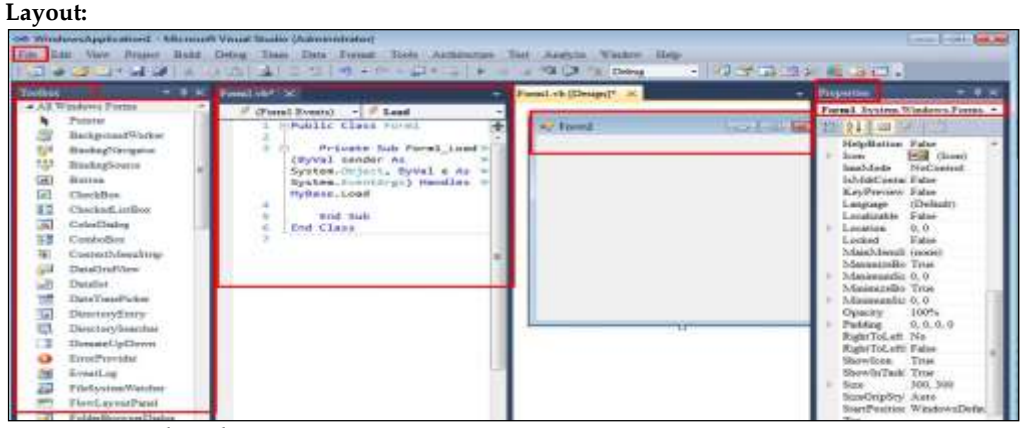

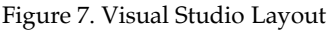

- Form.vb was created when the Form 1 was double clicked
- Form.vb was where the coding was done
- Toolbox was where all the tools such as labels, textboxes etc. was kept.
- Properties were where all the properties were stored.
- From the toolbox drag and drop of buttons, textboxes, graphs etc. was possible
- Each object holds its special name and properties which was shown in the Properties section

#### **Dummy Program:**

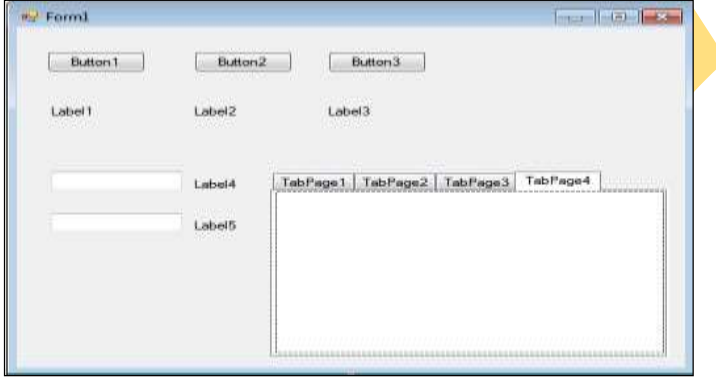

This was shown as an example to show the readers how to make a program in visual studio environment

Figure 8: Dummy Program

#### **Developed Program:**

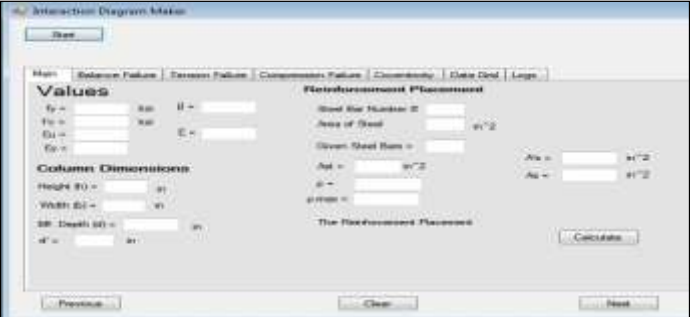

This was the final developed software for doing the interaction diagram. As it was seen everything to labels, textboxes, buttons were done accordingly

Figure 9: Developed Program

Functions were needed because to use the same equations with different parameters to save time and efficiency of the software both on a command-line interface (CLI) and graphical user interface (GUI). Each programming language had its own rules on how to declare the functions.

# **GLOBAL PRIVATE FUNCTION DECLARATION**

```
The pseudo code shown below-
Private Function [EqnName] (ByVal <parameters>As DataType) As DataType
       Dim ReturnValueName As dataType = 0
       ReturnValueName = <Parameters in Equation Format>
       Return [ReturnValueName]
```
End Function

Example:

```
PrivateFunction balancedMomentMb(ByVal x AsDouble, ByVal y AsDouble, ByVal z 
AsDouble,ByVal a AsDouble, ByVal m AsDouble, ByVal n AsDouble, ByVal o AsDouble, 
ByVal p AsDouble, ByVal q AsDouble, ByVal r AsDouble) AsDouble
Dim answer AsDouble = Nothing
answer = (0.85 * x * y * z * (0.5 * (a - y))) + (m * n * ((0.5 * a) - q)) + (o * p * (r - (0.5 * a)))Return answer
EndFunction
```
Private means the variables that are declared inside the function are only accessed by the only this function. Nothing can access the variables unless the Private modifiers are changed to Public but if that is done then all the parameters that are used multiple times cannot be used.

# **BUTTON FUNCTION DECLARATION**

Calculate

Every Button is a private function to be used with its own set of variables and it is declared as a click event. So, when the button is clicked the calculation will be executed

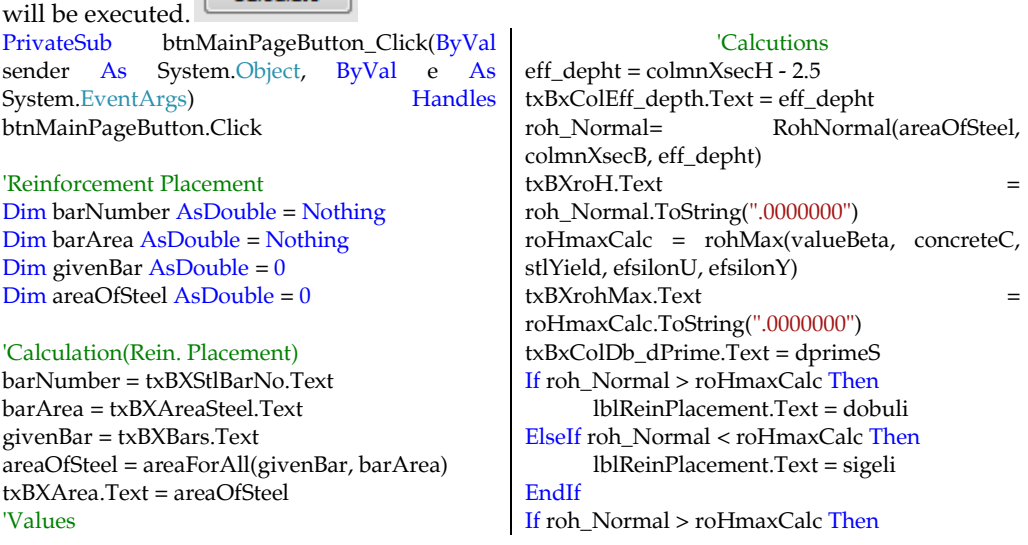

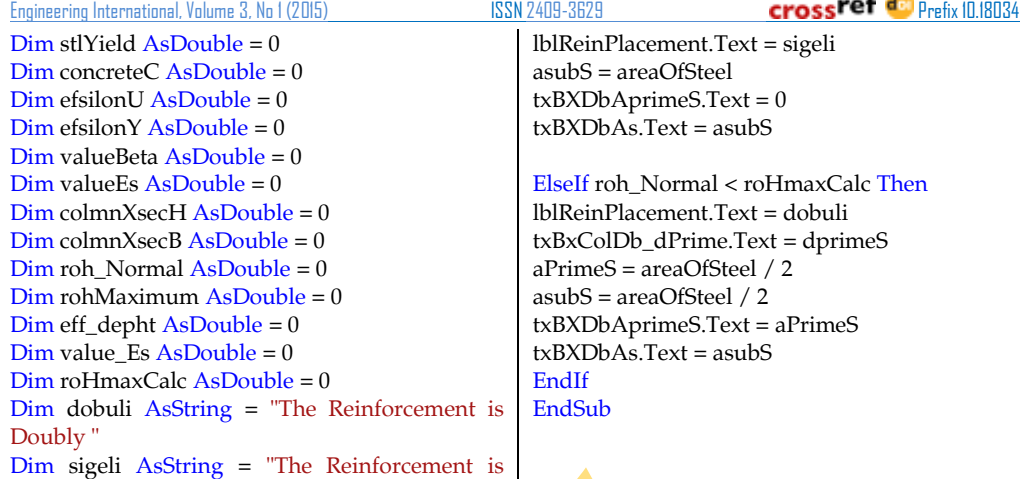

efsilonU = txBXefcilonU.Text efsilonY = txBXefcilonY.Text valueBeta = txBXBeta.Text colmnXsecH = txBxColHeight.Text colmnXsecB = txBxColWidthB.Text areaOfSteel = txBXArea.Text value\_Es = txBXVlaue\_Es.Text

Dim dprimeS AsDouble = 2.5  $Dim$  a $P$ rime $S$  As $Double = 0$  $Dim$  asubS  $AsDouble = 0$ 

stlYield = txBXfy.Text concreteC = txBXfprimeC.Text

# **METHOD OF USING THE SOFTWARE**

#### **Step 1**

Singly"

User had to push the Start button to initiate the program

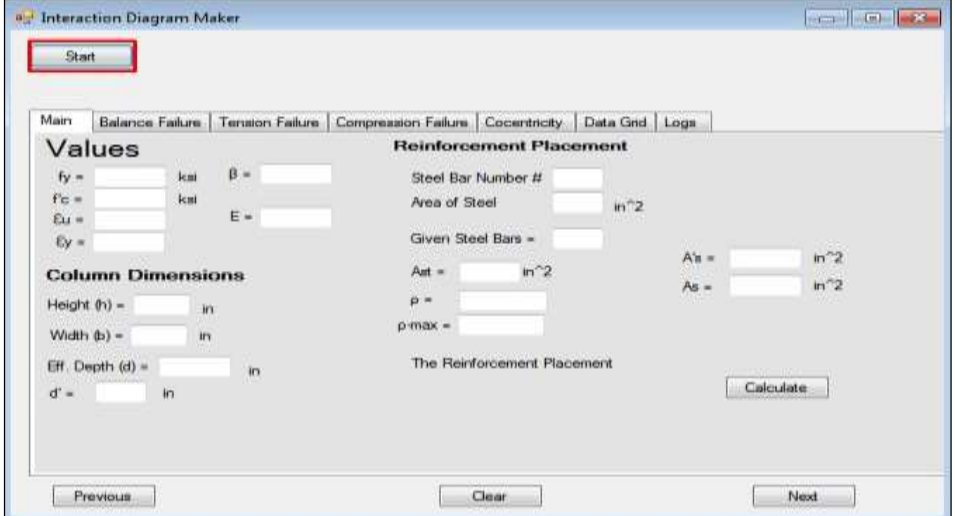

# Figure 10: Starting the program

Asian Business Consortium | El

# **Step 2**

Now the user has to input the values shown in the Figure. To initiate the calculation user had to push the calculate button.

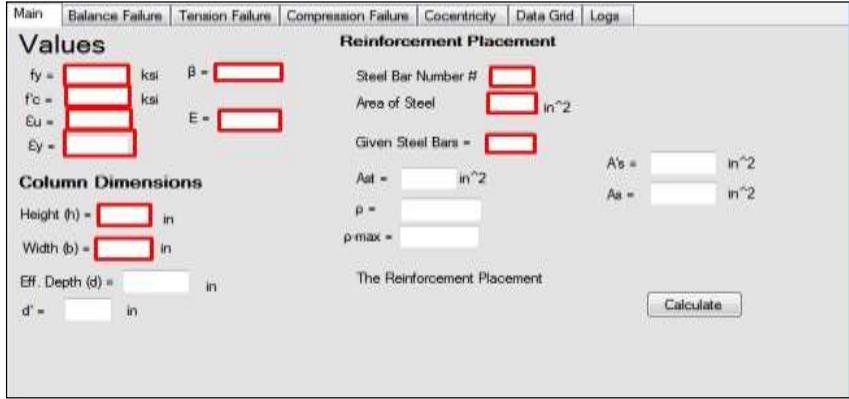

Figure 11: Inputting required data

#### **Step 3**

input the values for  $f{'}_{c'}\beta$ ,  $\varepsilon_y$ ,  $\varepsilon_u$ ,  $f_y$ ,  $E$ , Steel bar Number, Area of steel, Given steel bar, width(b), height(h)

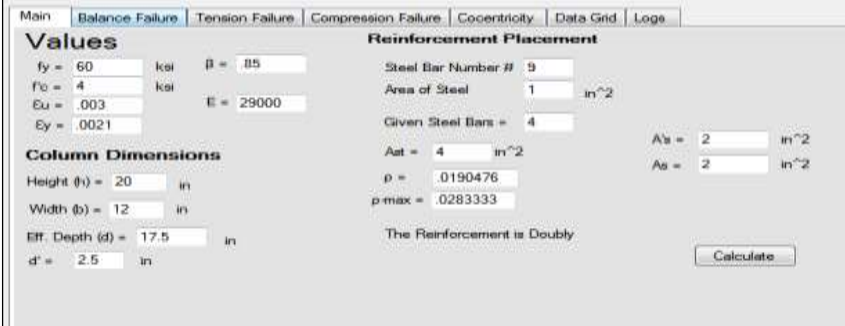

Figure 12: First calculations

# **Step 4**

To Press the calculate button

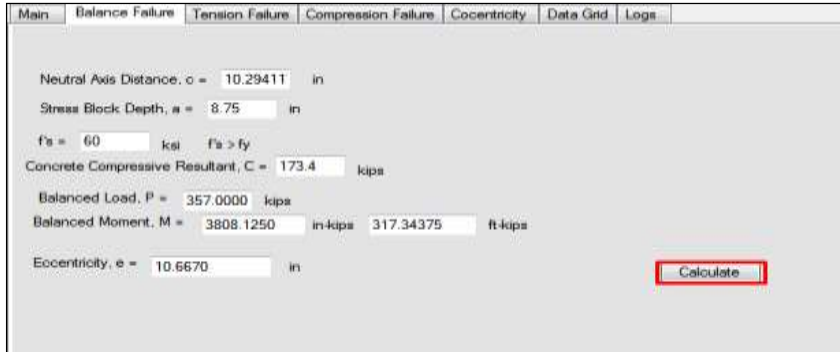

Figure 13: Second calculations

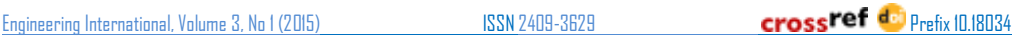

#### **Step 5**

Input either the first or the auto radio button for user customized input of small value c. To Press the calculate button.

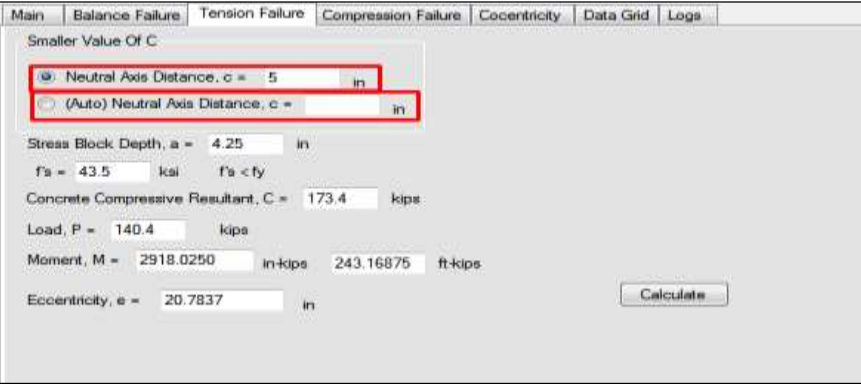

Figure 14: User value input; small

#### **Step 6**

Input either the first or the auto radio button for user customized input of big value c. To Press the calculate button.

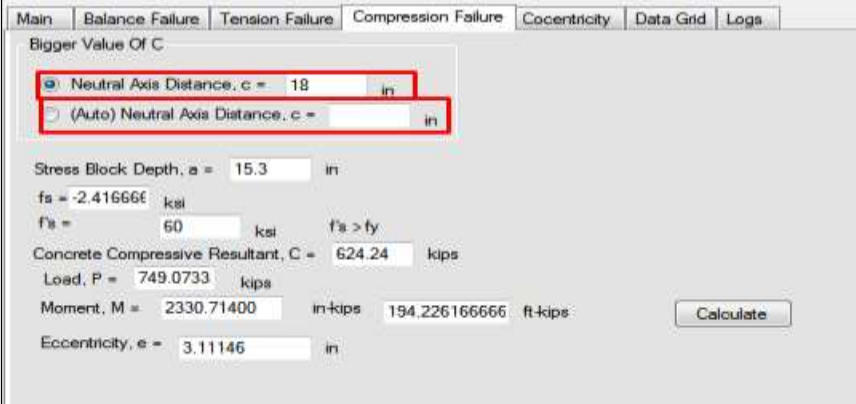

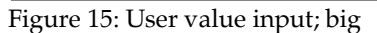

#### **Step 7**

To Press the calculate button for final data generation

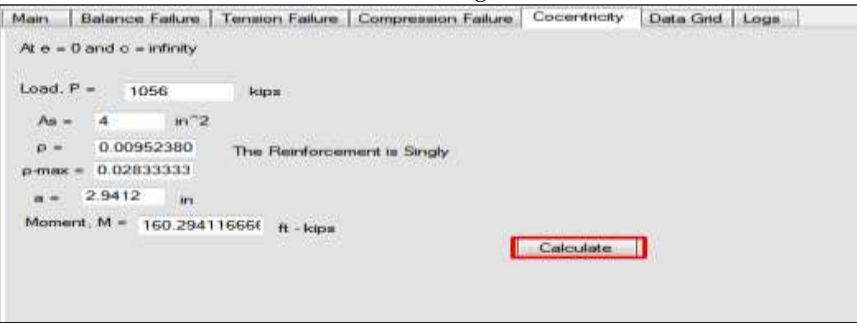

Figure 16. Final calculations

#### **Step 8**

To take value as shown value and put it in an Excel work sheet with x-axis as Moment and y-axis as load. The Biggest to smallest values according to load and corresponding moments.

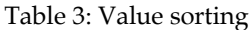

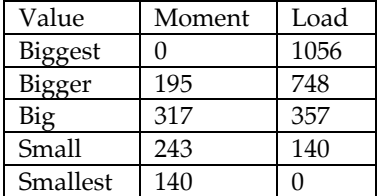

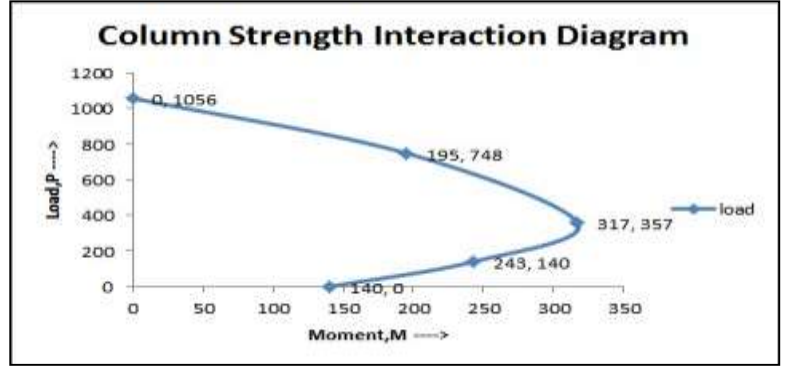

Figure 17: Excel generated interaction diagram

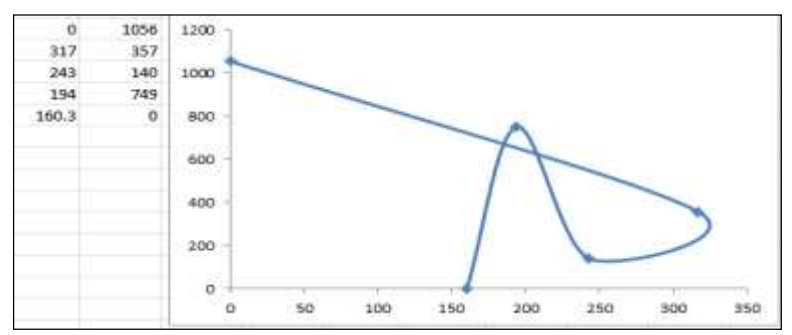

Figure 18: Excel generated interaction diagram (without value sorting)

# **RESULTS AND ANALYSIS**

The data taken from the application and also compare the data with the reference math.

# **Reference Problem**

**EXAMPLE 8.1** Column strength interaction diagram. A  $12 \times 20$  in, column is reinforced with four No. 9 (No. 29) bars of area 1.0 in<sup>2</sup> each, one in each corner as shown in Fig. 8.11a. The concrete cylinder strength is  $f_c' = 4000$  psi and the steel yield strength is 60 ksi. Determine (a) the load  $P_{tr}$  moment  $M_{b}$ , and corresponding eccentricity  $e_b$  for balanced failure; (b) the load and moment for a representative point in the tension failure region of the interaction curve; (c) the load and moment for a representative point in the compression failure region; (d) the axial load strength for zero eccentricity. Then  $(e)$  sketch the strength interaction diagram for this column. Finally, (f) design the transverse reinforcement, based on ACI Code provisions.

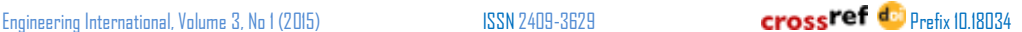

SOLUTION.

 $(a)$  The neutral axis for the balanced failure condition is easily found from Eq.  $\epsilon_v = 0.003$  and  $\epsilon_v = 60/29,000 = 0.0021$ 

$$
c_b = 17.5 \times \frac{0.003}{0.0051} = 10.3 \text{ in}
$$
  
giving a stress-block depth  $a = 0.85 \times 10.3 = 8.76 \text{ in.}$  For the balanced failure

by definition,  $f_x = f_y$ . The compressive steel stress is found from Eq. (8.12):

giving eccentricity  $\epsilon = 2916/140 = 20.83$  in., well above the balanced value. Now selecting a  $c$  value larger than  $c<sub>b</sub>$  to demonstrate a compression failure point on  $(c)$ interaction curve, choose  $c = 18.0$  in., for which  $a = 0.85 \times 18.0 = 15.3$  in. The o pressive concrete resultant is  $C = 0.85 \times 4 \times 15.3 \times 12 = 624$  kips. From Eq. (8.10) stress in the steel at the left side of the column is

$$
f_s = 0.003 \times 29{,}000 \frac{17.5 - 18.0}{18.0} = -2
$$
ksi

Note that the negative value of  $f<sub>s</sub>$  indicates correctly that  $A<sub>s</sub>$  is in compression if  $c$  is gre than  $d$ , as in the present case. The compressive steel stress is found from Eq.  $(8.12)$  to

 $f'_i = 0.003 \times 29,000 \frac{10.3 - 2.5}{10.3}$  65.9 ksi  $\leq 60$  ksi but  $f'_i = 0.003 \times 29,000 \frac{18.0 - 2}{10.0} = 75$  ksi but  $\leq 60$  ksi 18.0 confirming that the compression steel, too, is at the yield. The concrete compressiv Then the column capacity is  $C = 0.85 \times 4 \times 8.76 \times 12$  = 357 kips  $P_7 = 624 + 2.0 \times 60 + 2.0 \times 2 = 748$  kips The balanced load  $P_h$  is then found from Eq. (8.7) to be  $M_s = 624(10 - 7.65) + 2.0 \times 60(10 - 2.5) - 2.0 \times 2(17.5 - 10)$  $P_h = 357 + 2.0 \times 60 - 2.0 \times 60 = 357$  kips  $= 2336$  in-kips  $= 195$  ft-kips and the balanced moment from Eq. (8.8) is giving eccentricity  $\epsilon = 2336/748 - 3.12$  in.  $M_h$  = 357(10 - 4.38) + 2.0 × 60(10 - 2.5) + 2.0 × 60(17.5 - 10  $= 3806$  in-kips  $= 317$  ft-kips The corresponding eccentricity of load is  $e_0 = 10.66$  in.<br>(b) Any choice of c smaller than  $e_b = 10.3$  in. Will give a point in the tension  $f_a$  $(d)$ The axial strength of the column if concentrically loaded corresponds to  $c = \infty$ For this case. of the interaction curve, with eccentricity larger than  $e_k$ . For example, choose By definition,  $f_i = f_{i-}$ . The compressive steel stress is found to be  $P_n = 0.85 \times 4 \times 12 \times 20 + 4.0 \times 60$  - 1056 kips  $f'_x = 0.003 \times 29,000 \frac{5.0 - 2.5}{5.0}$  = 43.5 ksi. Note that, for this as well as the preceding calculations, subtraction of th displaced by the steel has been neglected. For comparison, if the deduction we With the stress-block depth  $a = 0.85 \times 5.0 = 4.25$ , the compressive resultant is the last calculation.  $4 \times 4.25 \times 12 = 173$  kips. Then from Eq. (8.7), the thrust is  $P_e = 0.85 \times 4(12 \times 20 - 4) + (4.0 \times 60) + 1042$  kips  $P_a = 173 + 2.0 \times 43.5 - 2.0 \times 60 + 140$  kips and the moment capacity from Eq. (8.8) is  $M_x = 173(10 - 2.12) + 2.0 \times 43.5(10 - 2.5) + 2.0 \times 60(17.5 - 1)$  $= 2916$  in-kips  $\frac{1}{2}$  243 ft-kips Figure 19: Example 8.1; Reference math **Application data P** Interaction Diagram Maker  $\blacksquare$ Start Main Balance Failure Tension Failure | Compression Failure | Cocentricity | Data Grid Neutral Axis Distance,  $c = \sqrt{10.29411}$ in Stress Block Depth,  $a = 8.75$ in  $f's = 60$ kei  $f's > fv$ Concrete Compressive Resultant, C = 173.4 kins Balanced Load,  $P = \begin{bmatrix} 357.0000 \\ 857.0000 \end{bmatrix}$  kips Balanced Moment,  $M = \sqrt{3808.1250}$ 317.344 in-kips ft-kips Eccentricity,  $e =$ 10.6670 in Calculate Clear

Figure 20: Balance failure data generation

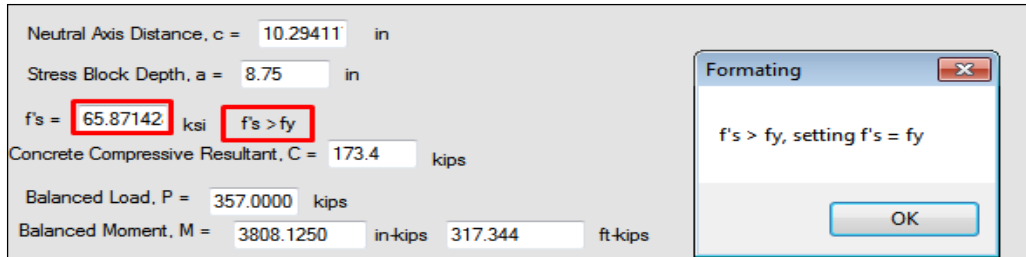

Figure 21: Transformation of data; balance failure

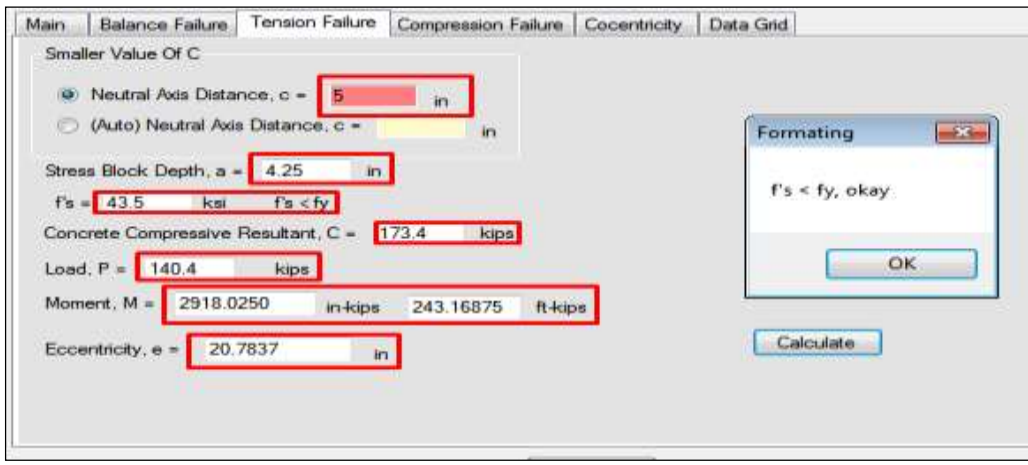

Figure 22: User small value input

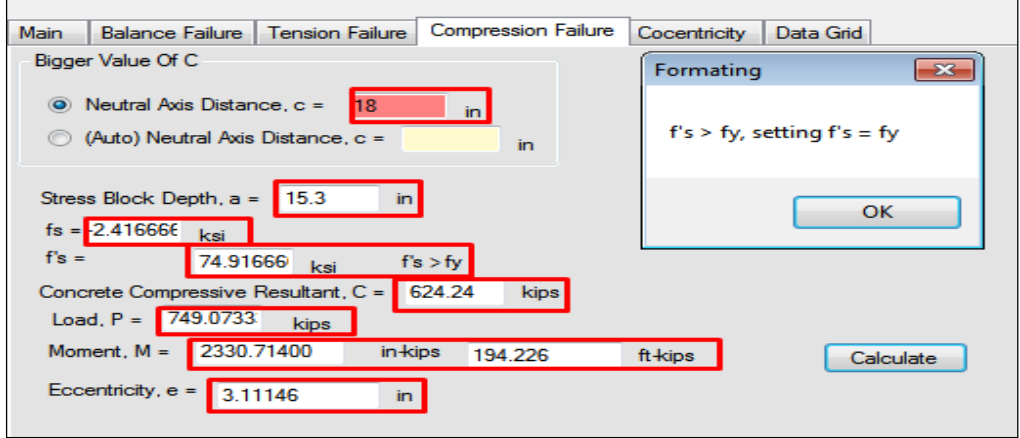

Figure 23: Data transformation compression failure

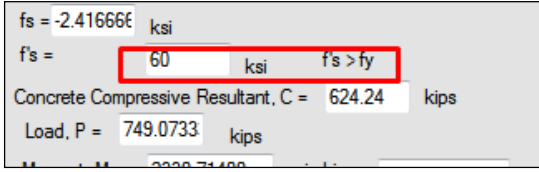

Figure 24: Data alteration

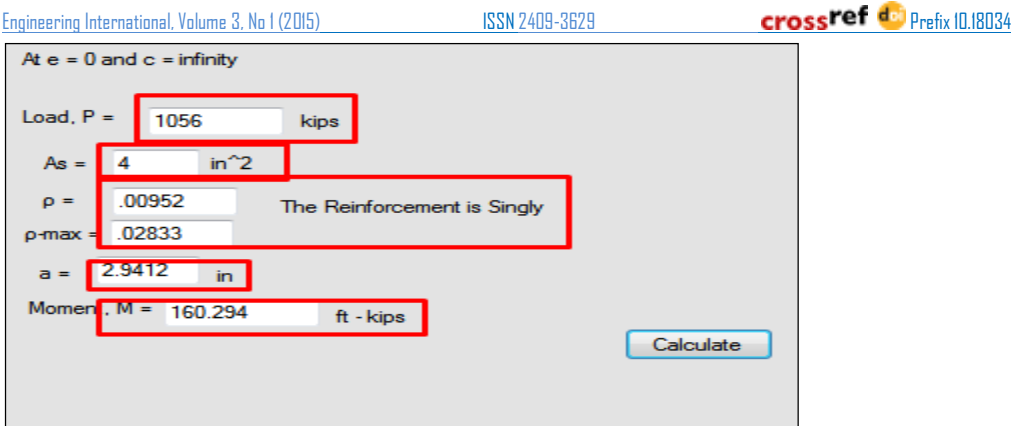

Figure 25: Concentric data generation

The comparative analysis was shown below for better showing the results and the accuracy of the application made.

| Variable/ Character         | Reference Math Value                                    | Application Generated Value |
|-----------------------------|---------------------------------------------------------|-----------------------------|
| $Balance, c_b$              | 10.3                                                    | 10.29411                    |
| Balacne, $f'_{s}$           | 65.9 > 60                                               | 65.4712                     |
| Balacne, C                  | 357                                                     | 173.4                       |
| $Balance, P_n$              | 357                                                     | 357,000                     |
| $Balance, M_n$              | 317                                                     | 317.344                     |
| Balacne, e <sub>h</sub>     | 10.66                                                   | 10.667                      |
| Balance, a                  | 8.76                                                    | 8.75                        |
| smallValue, a               | 4.25                                                    | 4.25                        |
| smallValue, c               | $\frac{10.3}{2}$ ( $\frac{10.33}{2}$ = 5.15) < 5, taken | $5$ (input), $5.15$ (auto)  |
| smallValue, $f'_{s}$        | 43.5                                                    | 43.5                        |
| smallValue, C               | 173                                                     | 173.4                       |
| $smallValue, P_n$           | 140                                                     | 140.4                       |
| $smallValue, M_n$           | 243                                                     | 243.16875                   |
| smallValue, e <sub>h</sub>  | 20.83                                                   | 20.7837                     |
| bigValue, a                 | 15.3                                                    | 15.3                        |
| bigValue, c                 | $10.3(10.33 * 2 = 20.66) > 18$ , taken                  | 18 (input), 20.66 (auto)    |
| $bigValue, f'_s$            | 75 > 60                                                 | 74.916666 > 60              |
| bigValue, C                 | 624                                                     | 624.24                      |
| $bigValue, P_n$             | 748                                                     | 749.0733                    |
| $bigValue, M_n$             | 195                                                     | 194.226                     |
| $bigValue, e_h$             | 3.12                                                    | 3.11146                     |
| $bigValue, f_s$             | $"$ -ve" 2                                              | "-ve" 2.416666              |
| concenValue, P <sub>n</sub> | 1056                                                    | 1056                        |
| concenValue, M <sub>n</sub> | 140                                                     | 160.294                     |
| concenValue.e               | $\theta$                                                | $\theta$                    |
| concenValue, c              | $\infty$                                                | $\infty$                    |
| concenValue, a              | 12                                                      | 2.9412                      |

Table 4: Data comparison

From the Table 4 it was visible that the accuracy was very close for the application data to meet the data of the reference math.

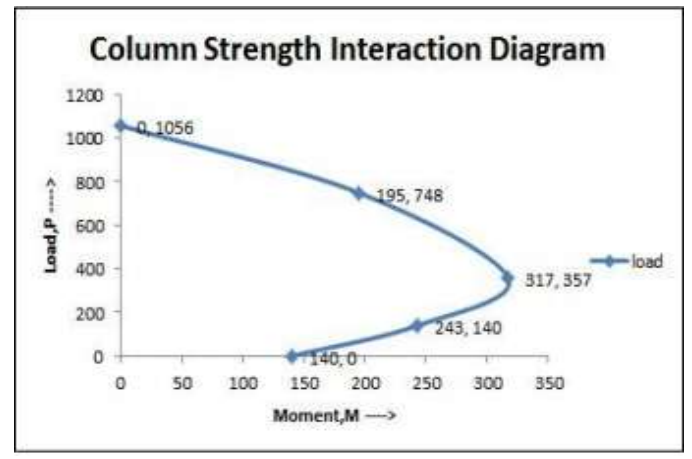

Figure 26: Eexcel diagram generation

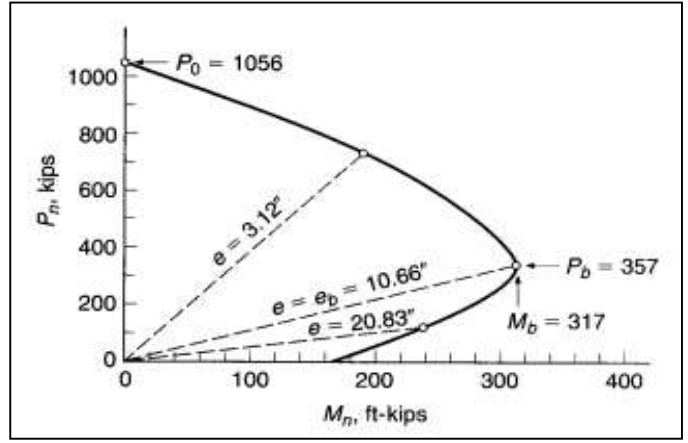

Figure 27: Example 8.1 Interaction diagram (Nilson et al., 2004)

From the results it was observed that the program had the ability to do all the calculation and also gave near accurate results from the reference problem. The program was versatile by changing any values and had the ability to calculate data within milliseconds.

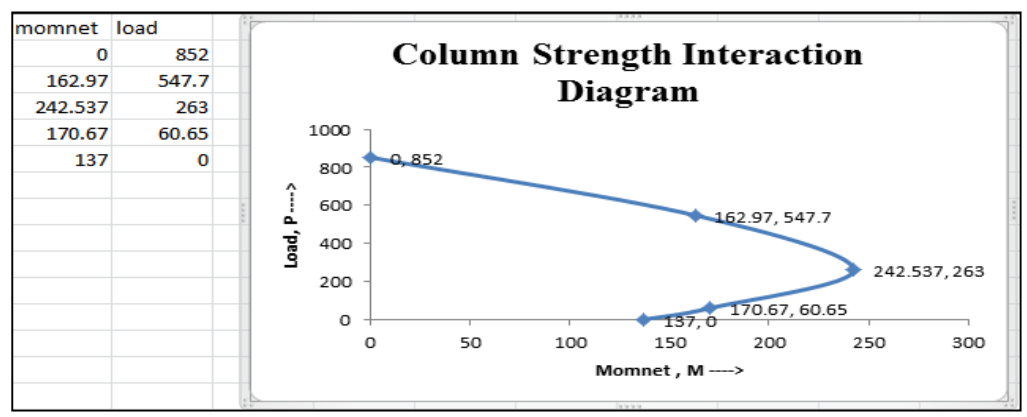

Figure 28: 18x10 column

By also changing column properties it also to possible to generate the values for the interaction diagrams. Figure 27 showed that the interaction diagram for a column having width 10 inch and height 18 inch. The next interaction diagram was where the concrete strength and also the yielding strength both were changed to 14 ksi and 80 ksi for a cross-section of 22x16 column.

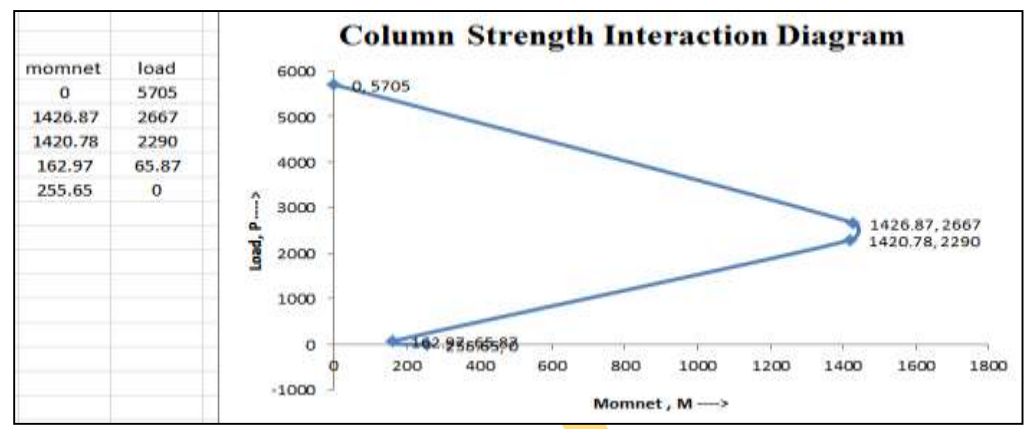

Figure 29: Column Strength Property Alteration

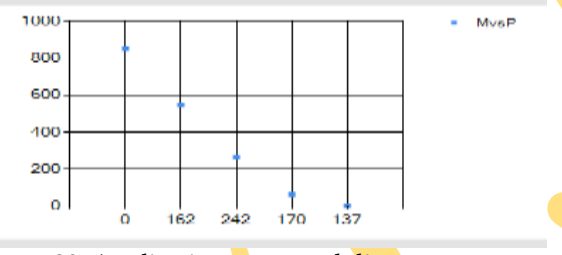

Figure 30: Application generated diagram

Where it would take pages upon pages to do these iterations, by using this program it was possible to do in the matter of seconds. Nothing in this world was without flaw. This program had some flaws that was unable to fix. The main flaws were, Making the program without implementing Gama,  $\gamma$  and fixing its depth, Making the program with only the generation of data not having the ability to make graph on its own window. The graph making calculations and method has to be dynamic in a sense to make the diagram possible. Even giving various combinations of parameters and procedures it was not possible to make the diagram within this program. Not showing the values of  $R_n$ ,  $K_n$  for using the interaction diagram as a design aid for steel requirement. It was not impossible to fix these flaws, just by implementing a higher framework for declaring functions and also by using an updated library to make the dynamic generation of graphs would be possible.

# **CONCLUSION**

The program was made for Civil Engineers and Civil Engineering students and also to help by giving the ability of calculating accurately and swiftly. The future of this program is vast. By developing the program the it would be available for multi-platform use by coding it with different languages, be available on handheld devices for quick check for a column and by giving it the ability to show a columns cross-section and reinforcement placement whether doubly and singly as well as the spacing between the reinforcements for the column.

# **REFERENCE**

- Al-Ansari S., (2005) "MATHCAD: Teaching and Learning Tool for Reinforced Concrete Design". Website: http://goo.gl/jX1sxl. Last visited on 2015.11.03.
- Charlampakis E., Koumousis K., "Ultimate Strength Analysis of Composite Sections under Biaxial Bending and Axial Load". Website:https://goo.gl.St7Ra. Last visited on 2015.11.03.

Nilson H. N., Darwin D. and Dolan W. (2004) "Design of Concrete Structures,  $14<sup>th</sup>$  edition".

- Saadatmanesh H., Li W., "Strength and Ductility Of Concrete Columns Externally Reinforced with Fiber Composite Straps "Website:http://goo.gl/2jyZXP. Last visited on 2015.11.03.
- Sfakianakis G., "Biaxial Bending with Axial Force of Reinforced, Composite and Repaired Concrete Sections of Arbitrary Shape by Fiber Model and Computer Graphics". Website: http://goo.gl/Jq78i4. Last visited on 2015.11.03.
- Wai F.,"Analysis and Design of Reinforced Columns under Biaxial Loading". Website: http://goo.gl/kZ4qhS. Last visited on 2015.11.03.
- Carpani C. Phd. (2006/7) "Civil Engineering Design: Design of Reinforced Concrete Columns". Website:http://goo.gl/YnM3AX. Last visited on 2015.11.03.
- [www.tutorialspoint.com](http://www.tutorialspoint.com/) (Last visited on 2015.11.03)
- [www.thenewboston.com](http://www.thenewboston.com/) (Last visited on 2015.11.03).
- [www.webcoachbd.com](http://www.webcoachbd.com/) (Last visited on 2015.11.03).

[www.w3school.com](http://www.w3school.com/) (Last visited on 2015.11.03).

#### --0--

**Online Archive Link[: https://abc.us.org/ojs/index.php/ei/issue/archive](https://abc.us.org/ojs/index.php/ei/issue/archive)**